Manual de uso Versión abreviada

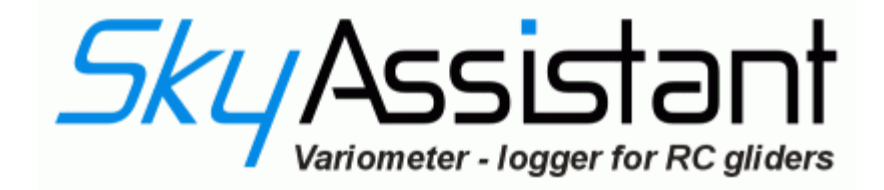

Versión de equipamiento 2.30 Versión española V1

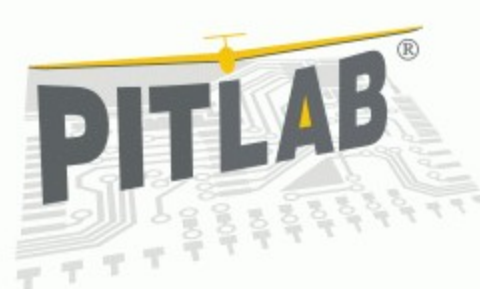

www.pitlab.com

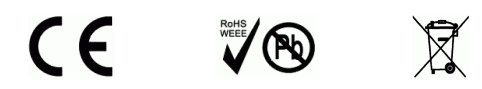

Varsovia, 2009

#### Estimado aeromodelista

Gracias por haber elegido *SkyAssistant*, el último sistema de telemetría y variómetro, diseñado por Pitlab, en Polonia. Este dispositivo está concebido para ayudarlo a detectar las corrientes térmicas ascendentes y ajustar el modelo. Le proporciona información del variómetro mediante señales sonoras, le informa la altura, la tensión de batería, la temperatura y la calidad de señal PPM, grabando estos parámetros para poder analizarlos en un ordenador, luego del vuelo.

Este manual resume las funciones más importantes del *SkyAssistant*. Se recomienda su lectura antes de utilizarlo. La documentación completa se encuentra en el programa del *SkyAssistant* en el menú *Ayuda - > Ayuda Menú*.

#### Variómetro

Es la función principal del *SkyAssistant*. El variómetro trata y compara la señal de un sensor de presión, indicando la velocidad de ascenso del modelo mediante « bips » agudos. Cuanto más elevados sean los índices de ascenso, más aguda será la tonalidad y más rápida su frecuencia. La velocidad de descenso es indicada mediante una tonalidad grave y constante. Cuanto más elevados sean los índices de descenso, más grave será la tonalidad.

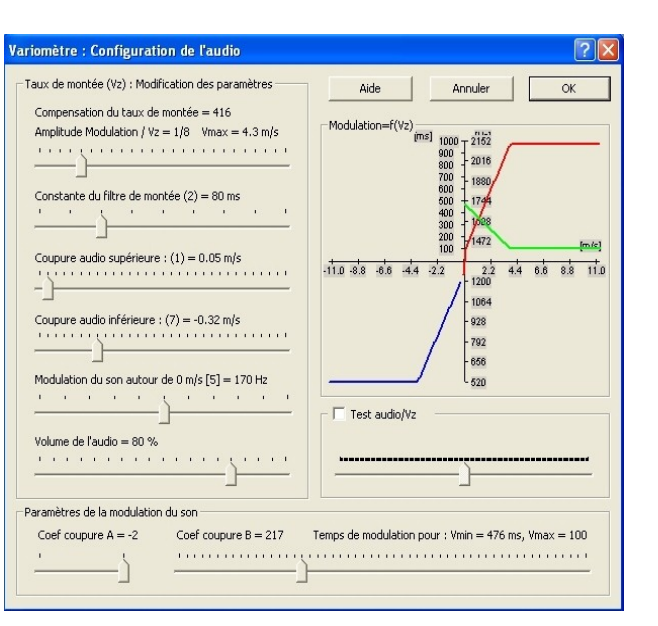

Las características del sonido relacionadas con la velocidad vertical pueden ser personalizadas en *Configuración - > Variómetro*

#### Altímetro

El altímetro mide la presión atmosférica, presión que disminuye con la altura (1hPa/8,5m). La altura instantánea del *SkyAssistant* puede conocerse mediante un canal del equipo de radio (canal PPM). Según la programación escogida en el menú C*onfiguración - > Configuración de las emisiones vocales,* el módulo le comunicará la altura por nivel o por intervalo de tiempo.

#### Medición de la tensión del sistema electrónico

Utilizado para medir la tensión de las baterías que alimentan el o los receptores, los valores de tensión son comunicados vocalmente por nivel de 0.1 V, en niveles o intervalos de tiempo predeterminados. Cuando la tensión de alimentación desciende por debajo del nivel predeterminado (por defecto 4.2V), la información es comunicada cada 20 segundos.

## Medición de la temperatura

Un sensor LM335 es utilizado para medir la temperatura del aire o elementos como el motor y las baterías. La comunicación con el usuario funciona del mismo modo que con la medición de la altura. Se recomienda colocar el sensor de temperatura en contacto directo con el objeto que se desea medir. Si mide la temperatura del aire, le recomendamos colocarlo por fuera del fuselaje. Para medir la temperatura de un motor o de las baterías, le recomendamos el uso de cinta scotch doble faz.

## Analizador de señales PPM

Al ser utilizado para medir los valores de la señal PPM, puede advertirle cuando la señal que llega al receptor comienza a ser débil. Se mide la duración (en ms) entre los impulsos PPM así como la amplitud de los impulsos. Si un límite de errores por segundo es superado (predeterminado a 5 errores/segundo por ej.), el error es indicado mediante un « bip » agudo repetido varias veces. Todos los parámetros como la acuidad/gravedad y duración de los « bips » pueden ser configurados en el menú Configuración - > Alertas.

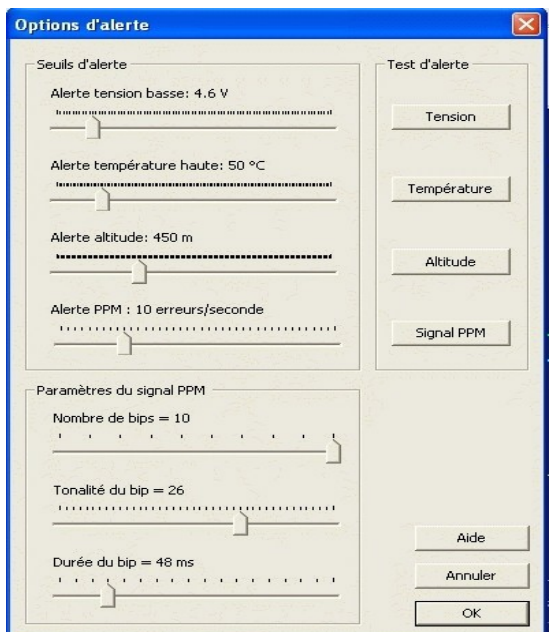

## **Registrador**

Guarda periódicamente los datos en una memoria no volátil. La actividad de registro es señalizada mediante un *led* rojo parpadeante. El registrador se configura con el programa *Vario.exe* provisto junto con el *Sky-Assistant*. En el menú *Configuración -> registrador,* personalice los datos que desea guardar. El

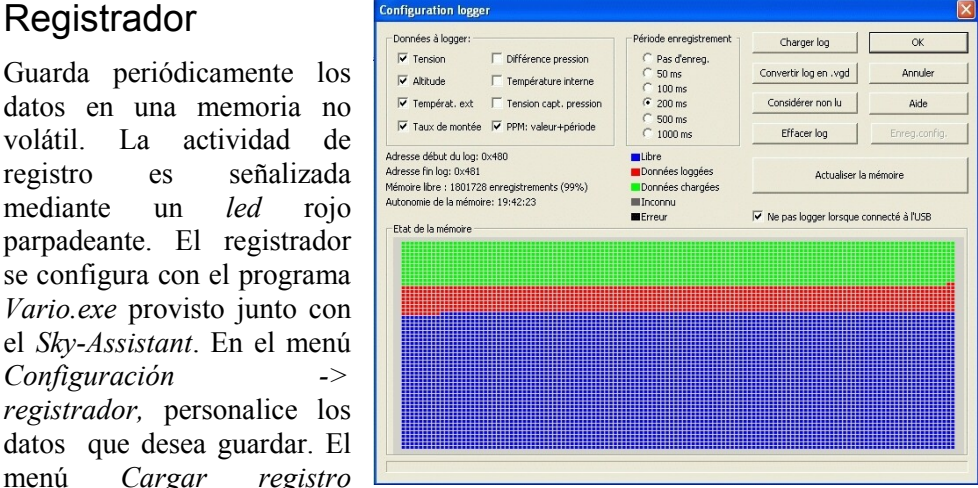

permite recuperar los datos guardados. Los datos son guardados en un archivo binario con extensión .**log**. A fin de facilitar el análisis de los datos, el archivo debe ser convertido a formato texto con la extensión .**vgd**. Los datos son convertidos al cliquear en el botón *Convertir log en .vgd*. Los datos son visualizados gráficamente en la ventana principal Archivo *-> Abrir*

#### Generador de comunicación vocal

El generador de comunicación vocal retransmite la información de altura, temperatura, tensión y señal PPM en una señal vocal que se transmite al usuario. Estas muestras pueden ser modificadas y guardadas con el programa *vario - > Emisiones vocales*. Además, existe la posibilidad de personalizar el volumen, la velocidad de la voz, el tipo de emisión desde *Configuración - > Configuración de los emisiones vocales*.

### Conexión del variómetro

En el modelo: el *SkyAssistant* debe conectarse al receptor, en el canal libre que se prefiera o en una alimentation separada entre 3.5 y 13 V. En este último caso, el *SkyAssistant* no podrá guardar la señal PPM.

Para leer los datos y la configuración, el *SkyAssistant* debe conectarse a un puerto USB de un ordenador. La alimentación del equipo se realiza mediante ese conector. Es posible alimentarlo al mismo tiempo mediante el conector PPM ya que las dos fuentes de alimentación están separadas. La comunicación vía USB es señalizada mediante un *led* verde.

## Radio transmisor y receptor

El *SkyAssistant* transmite señales acústicas al piloto, utilizando un emisor de 40 canales: 32 canales pares (2, …, 64) en la banda LPD 433 MHz u 8 canales (1..8) en la banda PMR 466 MHz. El canal es seleccionado desplazando los *switchs* del DIP *switch* según las indicaciones que figuran en el cuadro de la caja del *SkyAssistant*. ¡Atención! El cambio de canal debe ser realizado antes de encender el *SkyAssistant*. Un cambio realizado mientras el equipo está encendido no será tomado en cuenta hasta tanto no se apague y vuelva a encender el *SkyAssistant*.

Las señales de radio emitidas por el *SkyAssistant* son recibidas donde se encuentra el usuario utilizando una radio de dos vías o Talkabout estándar. Este receptor no está incluido en el *SkyAssistant* y debe ser adquirido por separado. Para obtener más información, visite nuestro foro: <http://www.pitlab.pl/forum>

#### Primer encendido

Antes de encenderlo, asegúrese que el emisor y el receptor se encuentran en la misma banda (PMR/LPD) y el mismo canal. El emisor está configurado por

defecto para el canal 6 de la banda LPD, como se muestra en el esquema. Al encenderlo, el *SkyAssistant* comenzará su inicialización emitiendo su estado durante menos de un minuto, finalizando con « bips » cortos cada tres segundos, e indicando luego « inicialización terminada ». Durante la fase de inicialización, todos los parámetros diferentes son recargados.

### Instalación en el modelo

La regla general de la instalación del *SkyAssistant* en su modelo es similar a la del receptor. Respete en la medida de lo posible, las siguientes consignas:

- Ubicar la antena extendida en el exterior.
- Buscar una posición en el fuselaje lejos de fuentes de perturbaciones eléctricas, como el variador, un motor o el receptor. De la misma manera, asegúrese que el sensor de presión no esté situado en una zona de presión perturbada durante el vuelo. Si ese fuera el caso, enchufar un tubo de silicona sobre el sensor de presión y llevarlo hacia una zona no perturbada.
- Utilizar un montaje elástico para proteger el módulo contra las vibraciones. Dejar al aire libre la toma de presión del sensor.
- Para su seguridad, realice un test de alcance del equipo de radiocontrol.

# Configuración de los parámetros sin utilizar el ordenador

Es posible modificar cinco parámetros en el campo de vuelo sin utilizar el ordenador. La entrada al menú de configuración se realiza mediante el cambio de al menos el 50% en el canal donde está conectado el *SkyAssistant* durante su inicialización. El desplazamiento del bastón o interruptor del equipo de radiocontrol permite pasar al parámentro siguiente, y la falta de desplazamiento por cierto período de tiempo permite la entrada a la modificación del parámetro. Los detalles se muestran en el gráfico, más abajo. Al salir del menú de configuración, el *SkyAssistant* termina su inicialización y pasa al modo utilización.

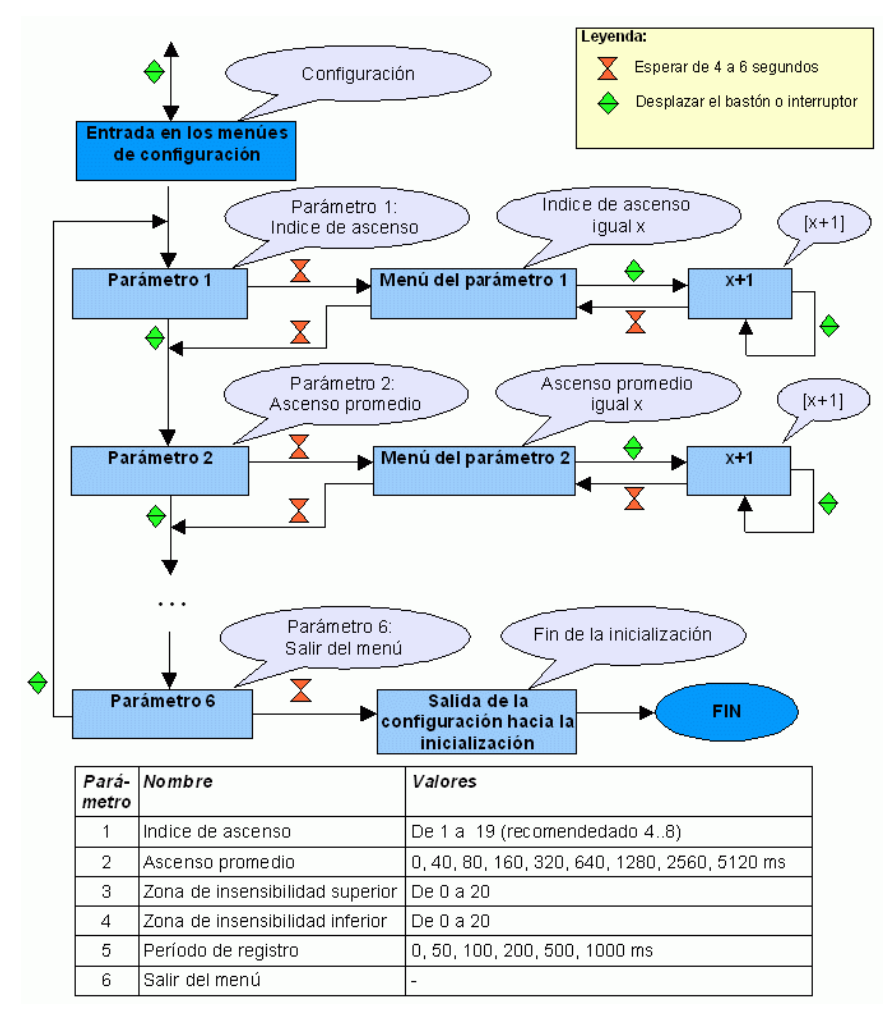

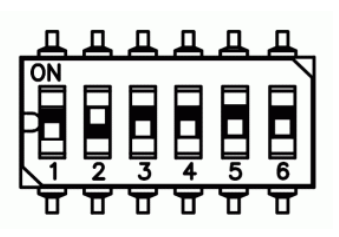

## Instalación del programa

Primero, copie el *driver* USB a la carpeta de destino de su ordenador. Luego instale el *driver* USB: *CDM\_Setup.exe* de la carpeta *driver USB*. Ahora conecte el *SkyAssistant* al puerto USB de su ordenador con el cable incluido en el kit. El *driver* USB debe ser detectado e instalado automáticamente. Luego de la inicialización del *SkyAssistant* (escuchar la radio), puede ejecutar el programa v*ario.exe* de la carpeta *programa* y comenzar la configuración.

En el CD se encuentra el programa en su versión actual.

Las últimas actualizaciones pueden descargarse a través del foro.

#### Soporte técnico

Se ha creado un foro con el objetivo de

-Intercambiar información técnica.

-Descargar nuevas versiones del programa y del *firmware*

-Hacer preguntas o propuestas concernientes al desarrollo y subir los datos de sus vuelos.

Disponible en : [www.pitlab.pl/forum](http://www.pitlab.pl/forum)

### Declaración de conformidad de la CE, 2002

*SkyAssistant*, producido por la sociedad Pit Lab, sito en Jana Olbrachta 58a/164 Varsovia, responde a las principales exigencias 1999/5/WE conforme a las directivas del Parlamento Europeo el 9 de marzo de 1999, conforme a las directivas 89/336/EWG, el 3 de mayo de 1989 y conforme a las directivas 2002/96/WE, el 27 de enero 27 de 2003 y a otras disposiciones pertinentes de las directivas europeas vigentes.

## WEEE

Cuando destruya el dispositivo, si es posible, hágalo en un centro de reciclaje.No arroje el dispositivo con los residuos domésticos.

### Garantía

El período de garantía es de dos años a partir de la fecha de compra.

Pit Lab garantiza sus productos, piezas y mano de obra durante el período de garantía contractual. Si durante el período de garantía, un producto presenta un defecto debido a un componente o a su elaboración, Pit Lab procederá, a su costo, a la reparación o reemplazo del producto por un producto al menos equivalente. El producto o las piezas de recambio podrán contener componentes reacondicionados o de intercambio estándar. La entrega del producto de reemplazo será realizada, en regla general, dentro de los catorce (14) días hábiles posteriores al llamado realizado al soporte técnico o servicio post-venta. Pit Lab no ofrece ninguna garantía a los programas vendidos con el producto o instalados por el cliente y no garantiza que dichos programas respondan a las expectativas del cliente o que su funcionamiento sea ininterrumpido o exento de errores. Todos los equipos con garantía o con una garantía caduca deben ser enviados a la siguiente dirección:

> Pit Lab, Piotr Laskowski, ul. Jana Olbrachta 58a/164 01-111 Warszawa, Poland

La responsabilidad de Pit Lab está limitada al costo de la reparación o del reemplazo del producto. Pit Lab no asume ninguna responsabilidad por:

Los daños causados a otro bien por algún defecto del producto, daños consecutivos por todo perjucio, pérdida de uso del producto, pérdida de tiempo, perturbación en las relaciones comerciales o cualquier otra pérdida de naturaleza comercial, incluso en caso de consciencia de la eventualidad de tales daños. Cualquier reclamo u otra acción iniciada por un tercero hacia el cliente.

### Especificaciones técnicas

Indice de ascenso/descenso: aproximadamente 5 cm/seg Resolución de altura: 1 m Altura máxima: 3000 m Temperatura máxima: -20 +100 °C Dimensiones :  $70 \times 26 \times 11$  mm, Peso: 22 g Alimentación : 3.5 - 13 V Consumo a  $4.8 \text{ V} \cdot 50 \text{ mA}$ 

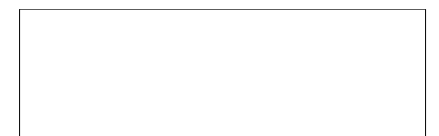

Fecha de compra Número de serie Sello del vendedor

.......................... ......................